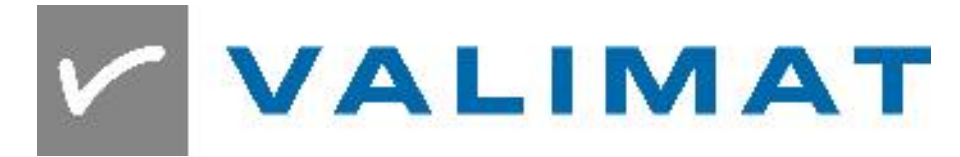

# **Templates and Reports**

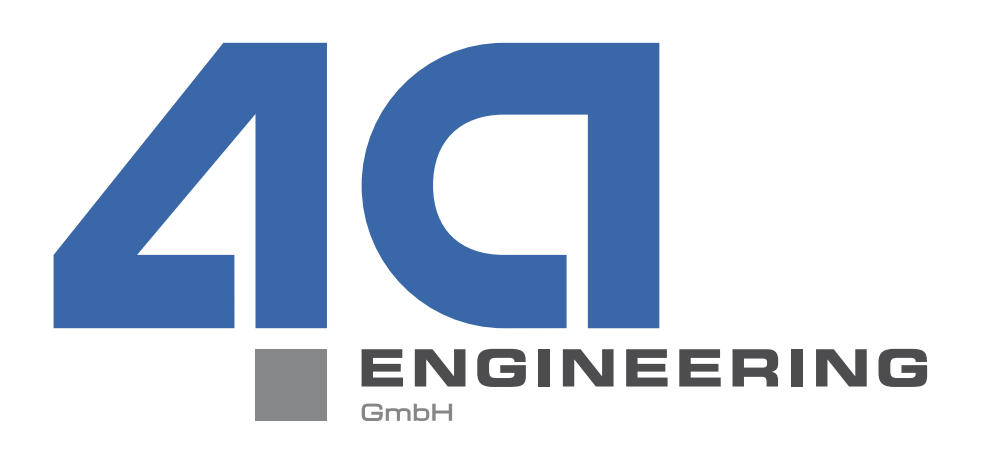

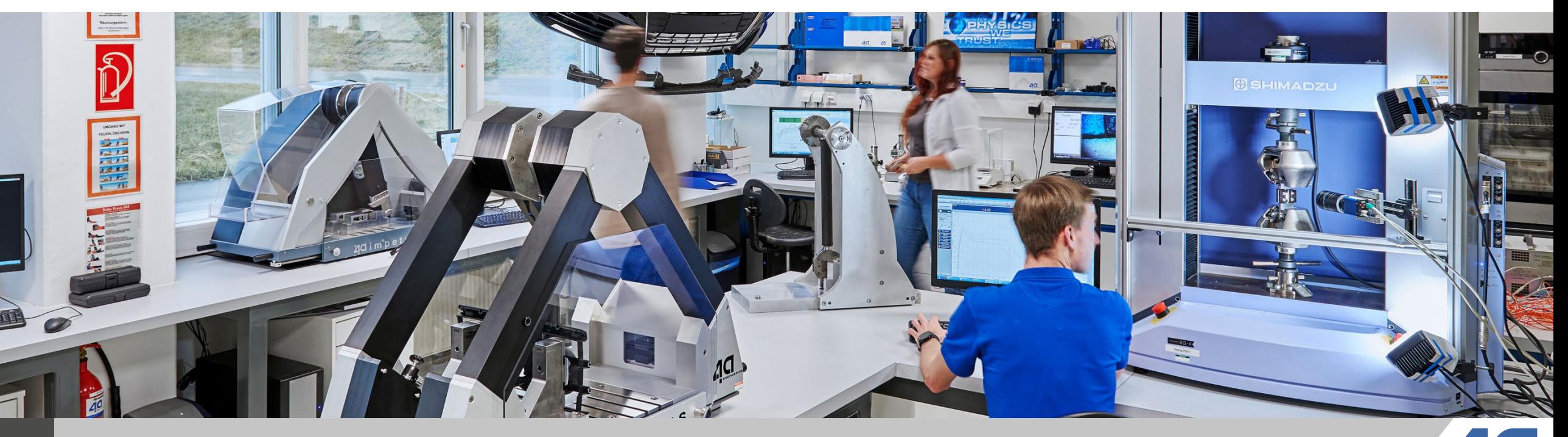

**1** © Copyright 4a engineering GmbH - 02.03.2020 P. Reithofer, pres\_20022701\_pr\_mr\_hpot\_chob\_bhir\_bj1a\_srie\_eng\_VALIMAT-User-Meeting

## **Content**

- VALIMAT<sup>®</sup> Template database
- Automatic report generation

## **Recommended test packages – thermoplastic materials**

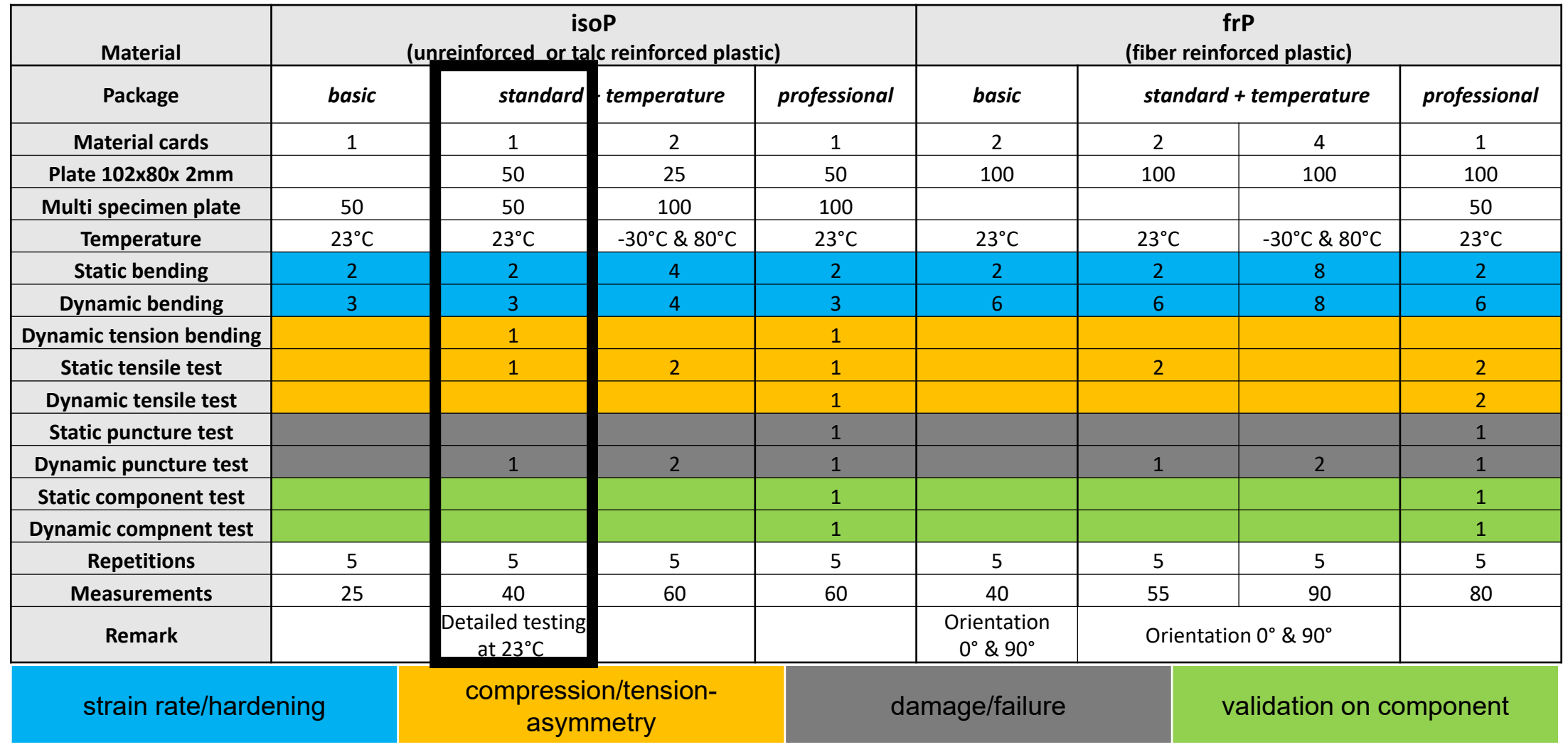

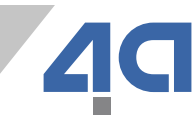

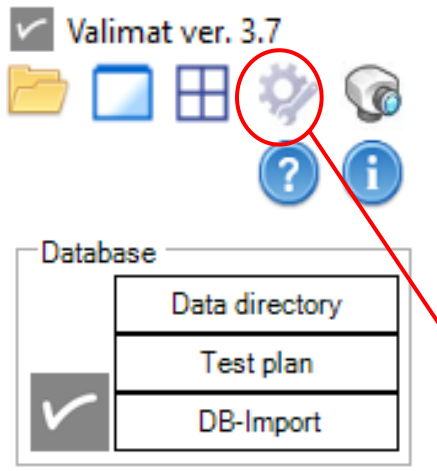

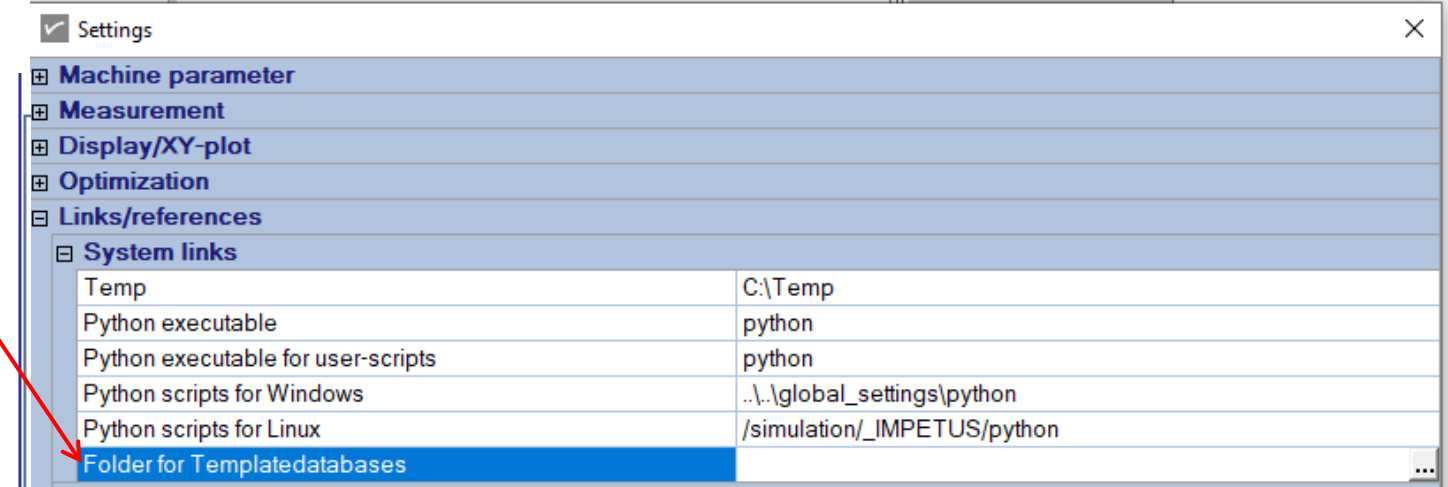

Setup the folder containing the template database under the settings tab

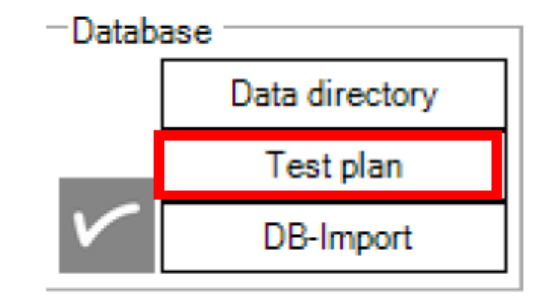

A template database can be imported using the `Test plan` button

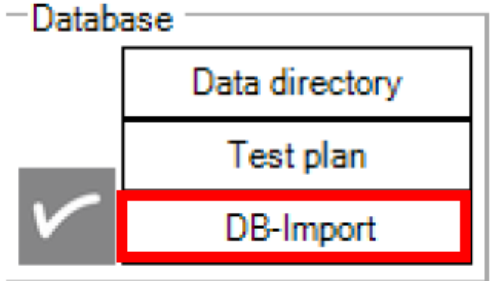

An additional VALIMAT® can be imported in the already opened database

- To use the template database, you have to create it once  $\rightarrow$  4a provides you with an example template database
- The following steps need to be performed
	- Create a directory where you store tests and models
	- Create a new (empty) database in this directory

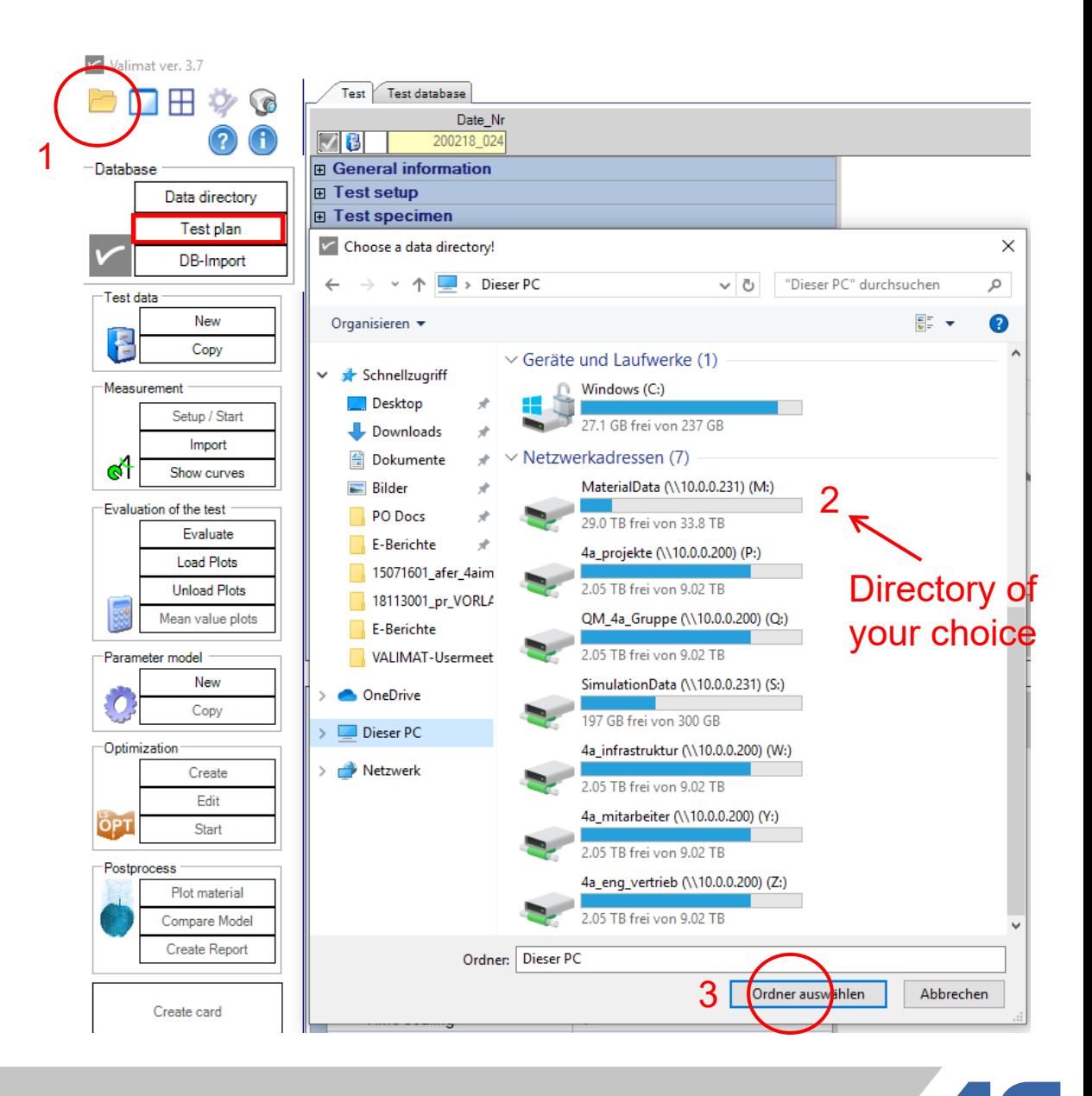

 $U$  S

 $\top$ 

т.

**B** 

 $\blacksquare$ 

P.  $H$  Y

S

 $\mathbf C$ 

 $\mathbf{s}$ 

W  $E$ 

- The use of a template database streamlines the workflow of generating material cards from the tests conducted under the different loading conditions
- It is especially useful, when the test setups for the optimization or validation of the material cards are the same, as shown in the test package overview in the previous slide
- As a demonstrative example, we will go through the template database for the material package isoP standard
	- The material package uses static and dynamic bending tests to generate the material card.
	- Dynamic puncture, clamped 3-point-bending and tensile tests to validate the material card.

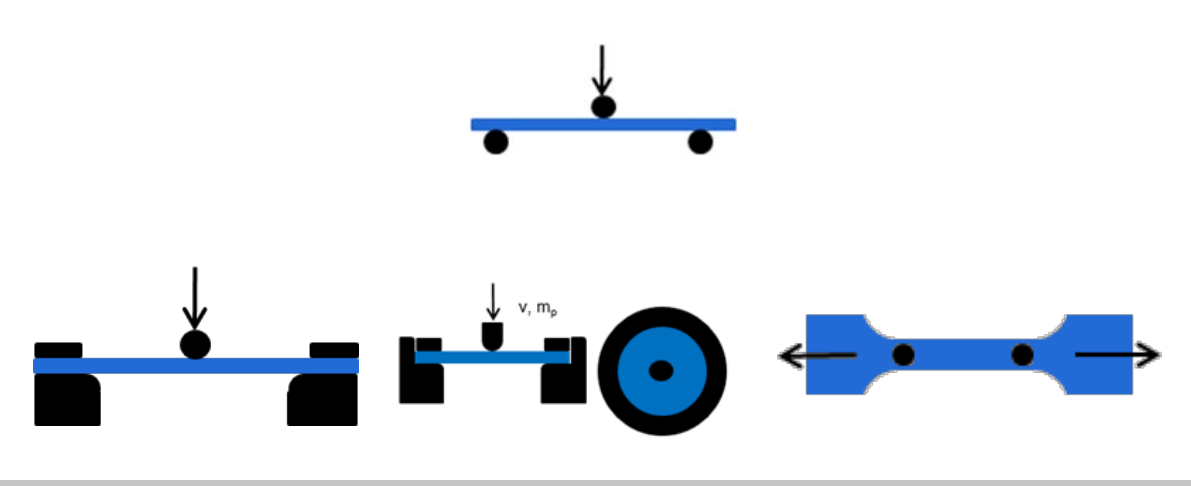

**6**

■ The template database made available for the isoP standard package is shown here.

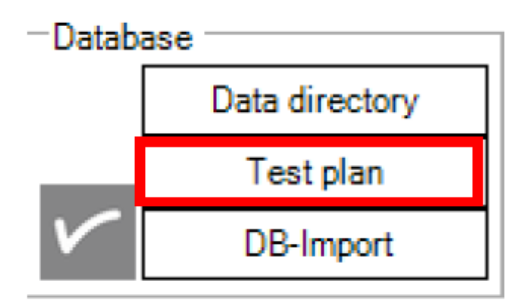

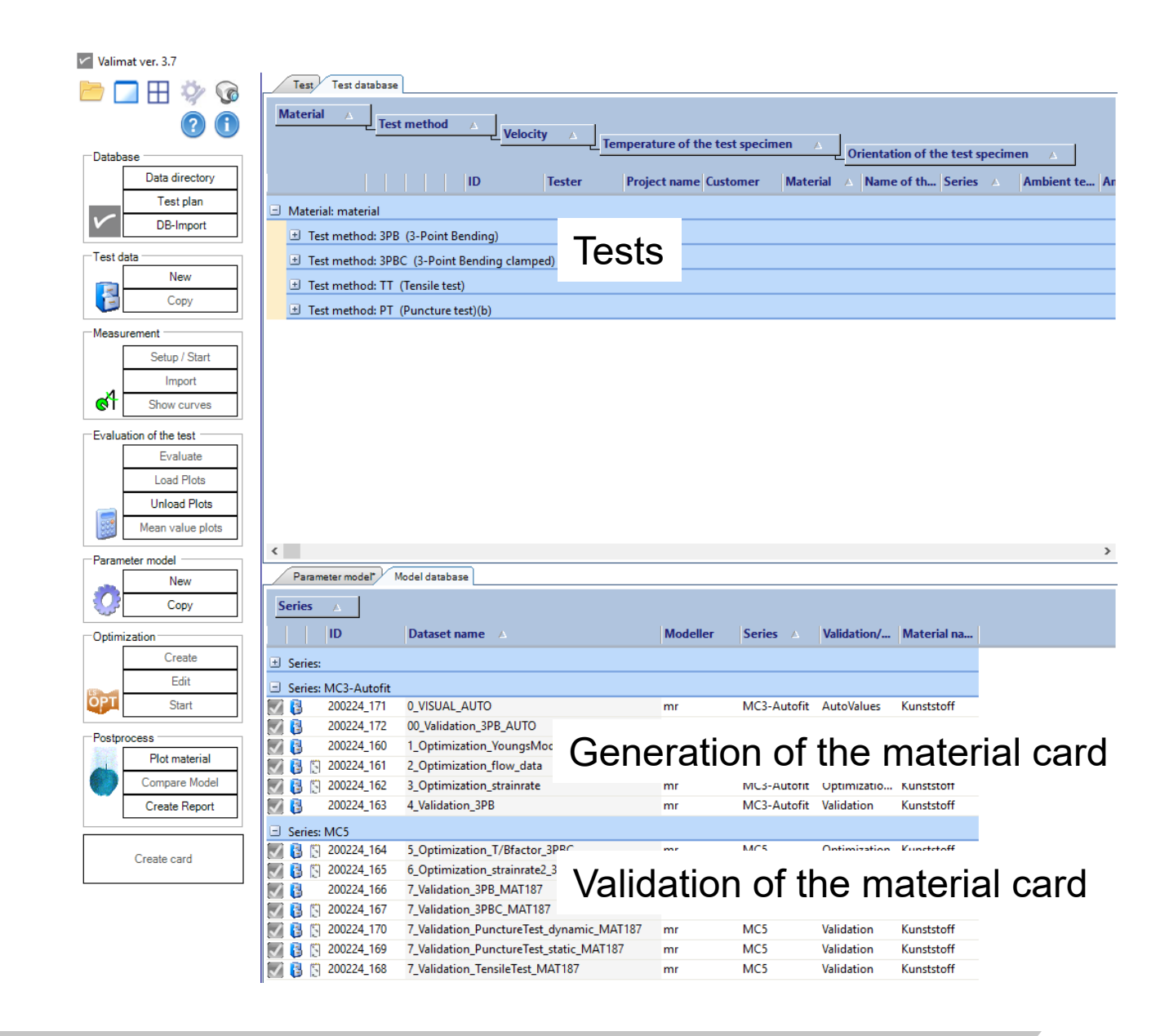

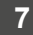

 As an alternative, you can also import the template database in an already existing database by following these steps

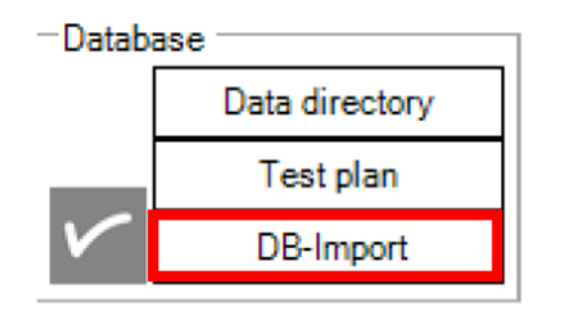

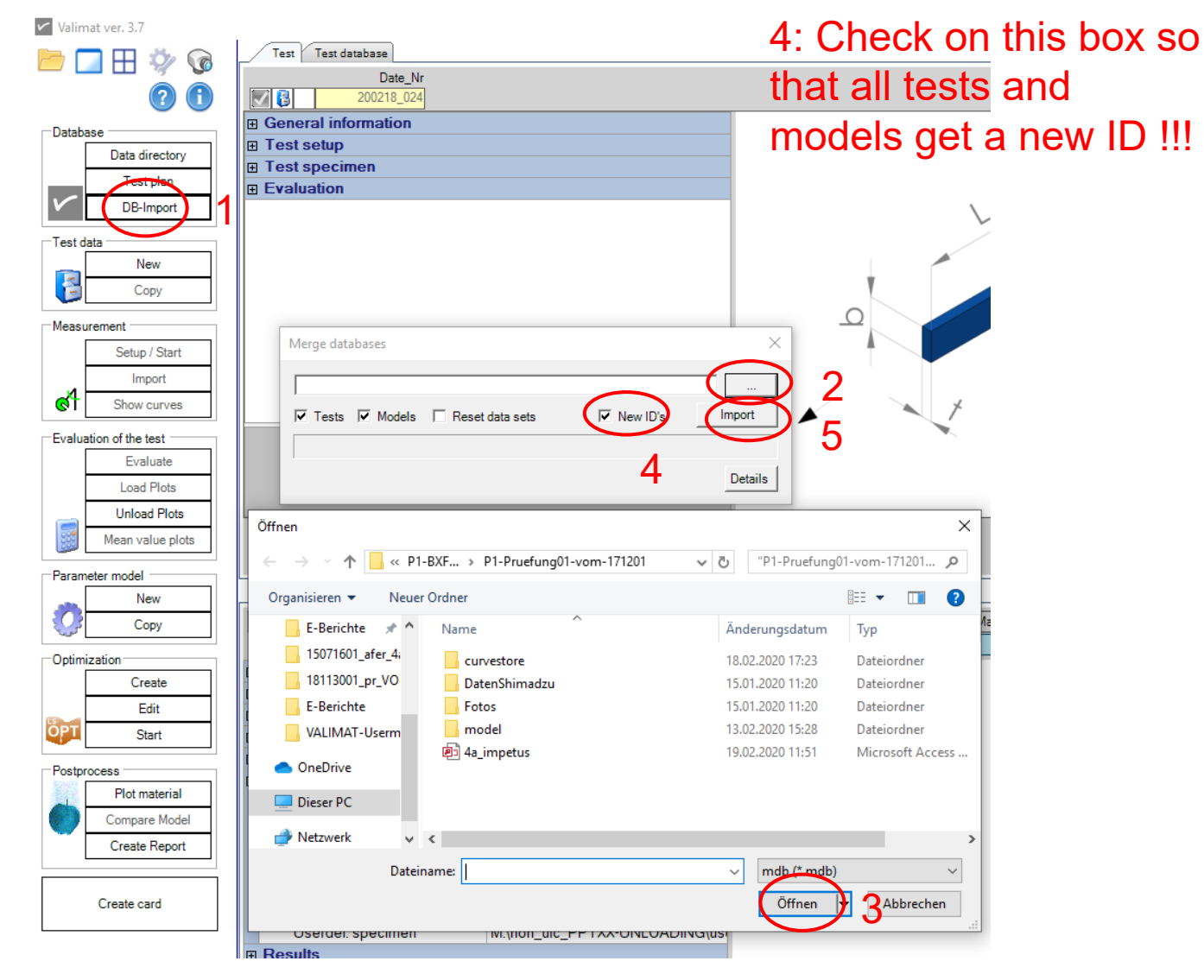

- Advantages of the template database
	- The test setup is already stored
	- The models for creating the material card are already stored
	- The test IDs in the models are linked to the tests
- Checks that need to be carried out before calculation using the database created from the template database
	- Update the test specimen names and geometry (e.g. pendulum mass, gauge length)
	- Check the length of the test curves in the models
	- Optimization of Youngs modulus  $\rightarrow$  trim test curve to obtain a suitable length for the optimization
	- Optimization of plastic data and strain rate dependency  $\rightarrow$  optimization curve should be a little over the force maximum
	- Check the starting values and limits of design variables
	- Check if the right test IDs are linked to the models

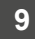

#### ■ Requirements

A testing database with correct values in the following fields

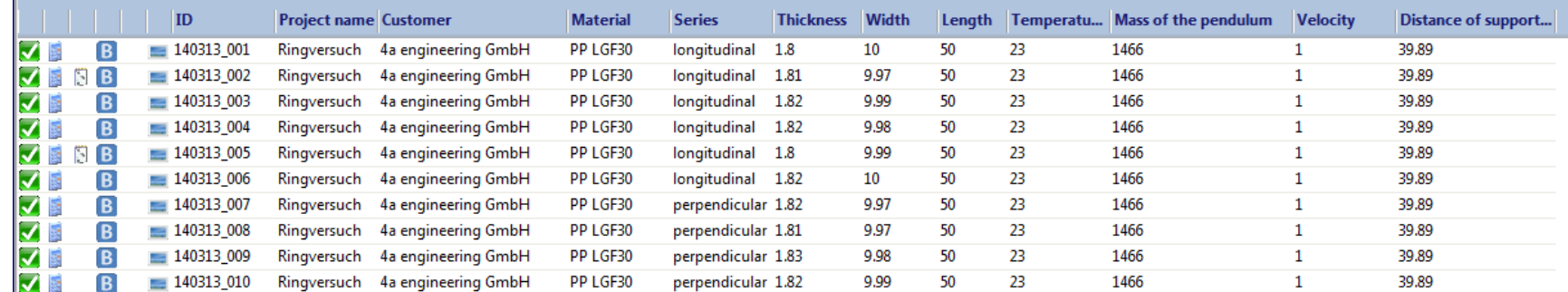

A model database with correct values in the following fields

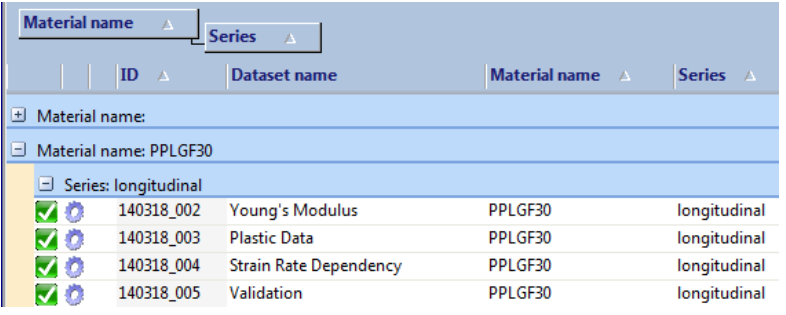

**Powerpoint templates** 

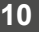

- Generation of a template
	- You can of course generate template of your own
	- It must be a .PPTX
	- There are several possibilities to choose from
		- <<img sc F(s);auto;legend off>> : image of the simulation curve force vs. displacement with auto scaling and without a legend
		- $\blacksquare$  <<img sc  $F(s)$ ;0;0.002;0;1000>> : image of the simulation curve force vs. displacement with scaling from 0 to 0.002 m and from 0 to 1000 N
		- <<img\_sc\_sig(eps);auto;legend\_off;sc\_only>> : image of the simulation curve stress vs. strain with auto scaling and without a legend; just the simulation curves are displayed (without the test curves)
		- $\blacksquare$  <<img\_tc\_v(t)>> : image of the test curve(s) velocity vs. time with auto scaling
		- $\blacksquare$  <<img tc F(t);xmin;xmax;ymin;ymax>> : image of the test curve(s) force vs. time with the scaling xmin to xmax for time and ymin to ymax for force; the values have of course to be replaced

■ Test curves are optimized using VALIMAT<sup>®</sup> and then exported to Powerpoint

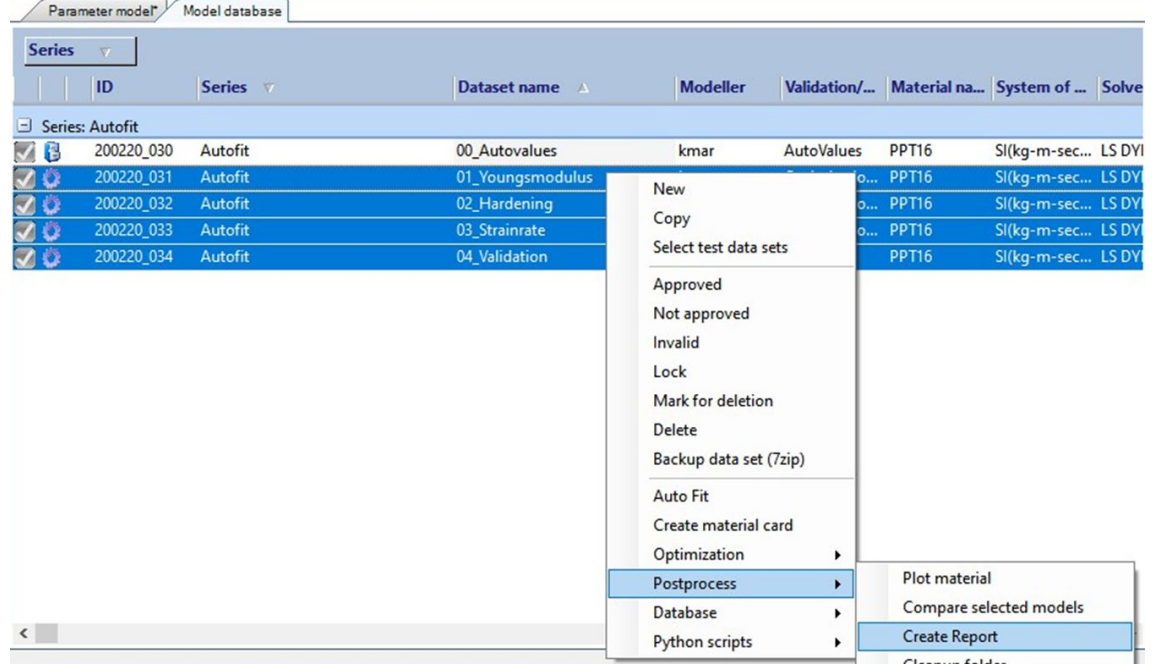

### **Template Generated report**

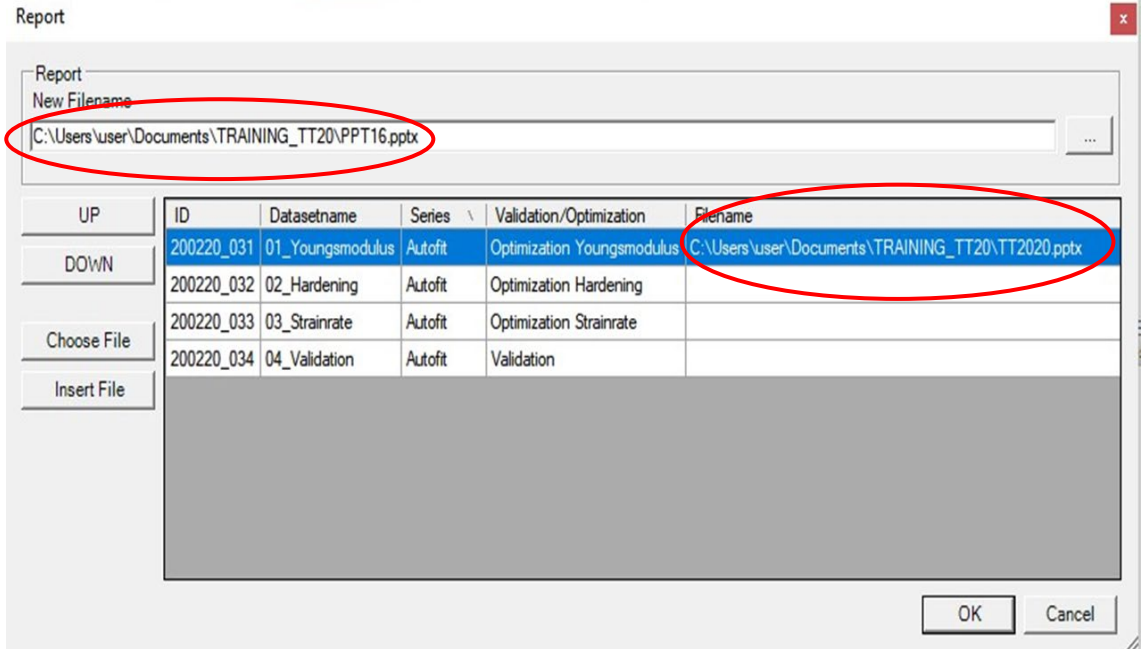

■ Templates are needed to generate an automatic report

measurement results, 23°C, PPT16 **VALIMAT** measurement results, << db T case 1>>°C, << db mattyp>> v **VALIMAT** overview overview  $|Z_{\rm F}|$  Hardening F moduli 3-point bending  $\overline{\phantom{a}}$ E moduli Hardening 3-point bending  $\frac{1}{\sqrt{2}}$ <<img\_sc\_F(s);auto;legen <<img\_sc\_F(s);auto;legen d off;index:1>> d off;index:2>> 8.00 12.00 Strain rate dependency  $\equiv$  Validation of curves Strain rate dependency  $\equiv$  Validation of curves <<img sc F(s);auto;legen <<img sc F(s);auto;legen d off;index:3>> d off;index:4>> 8.00  $12.00$  $16.00$  $\frac{1}{20.00}$ 5.99 .<br>pyright 4a engineering GmbH - 20.02.20<br>!0022001\_kmar\_PPT16.pptx 49 Copyright 4a engineering GmbH -20.02.20 49  $\mathsf{I}-\mathsf{N}$ PHYSICS WE TRUS  $1 - N$ PHYSICS WE TRUS 22001\_kmar\_PPT16.ppb

#### **Template** Generated **report**

Quasi-static and dynamic 3-Point bending tests are exported to a Powerpoint

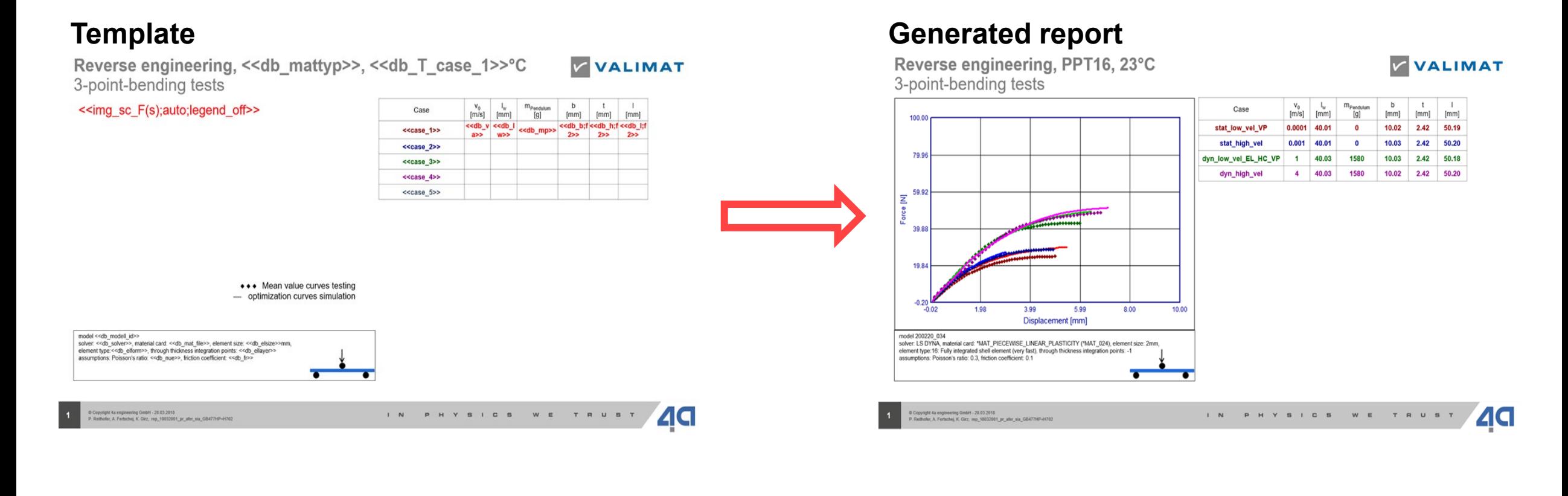

- $\blacksquare$  <<img mc 1>> : material curve (stress-/strain curve (1) or flow curve (2))
- <<db\_mattyp>>, <<db\_lw>>, … all variables (according to the 4a impetus manual)
- $\blacksquare$  <<db T case 1>> : Temperature of case 1

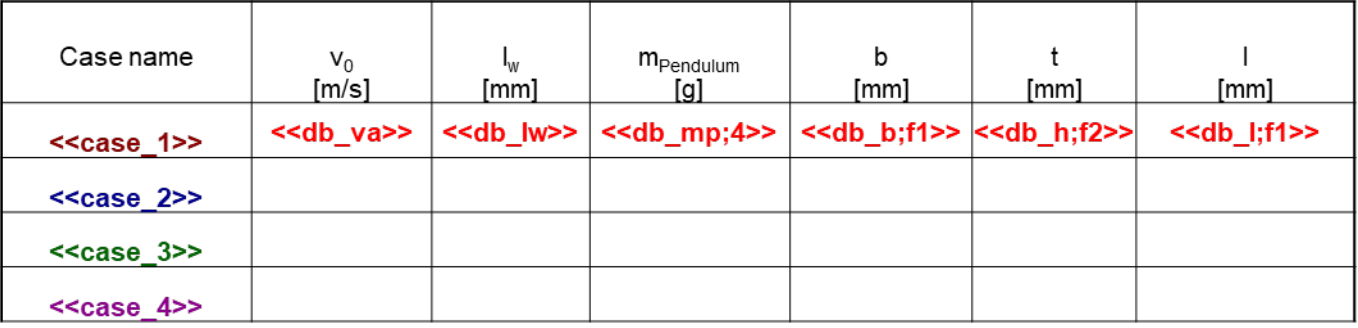

- For the table just the first row has to be filled out. " $f1$ " means just one digit after the comma, "f2" analogue two digits after the comma; "4" means over all four digits.
- This formatting can also be used on the other variables outside the table.
- $\blacksquare$  The image has the size of the text field set.

Live demonstration!

Autofit  $\rightarrow$  Report (workflow)

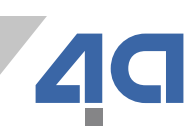